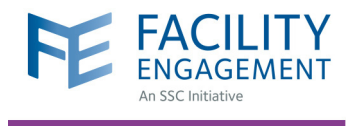

# HOW TO SIGN UP FOR VERSAPAY

VersaPay is the Canadian equivalent to PayPal. As a payment processor, it administers electronic fund transfers (EFTs) of your claims.

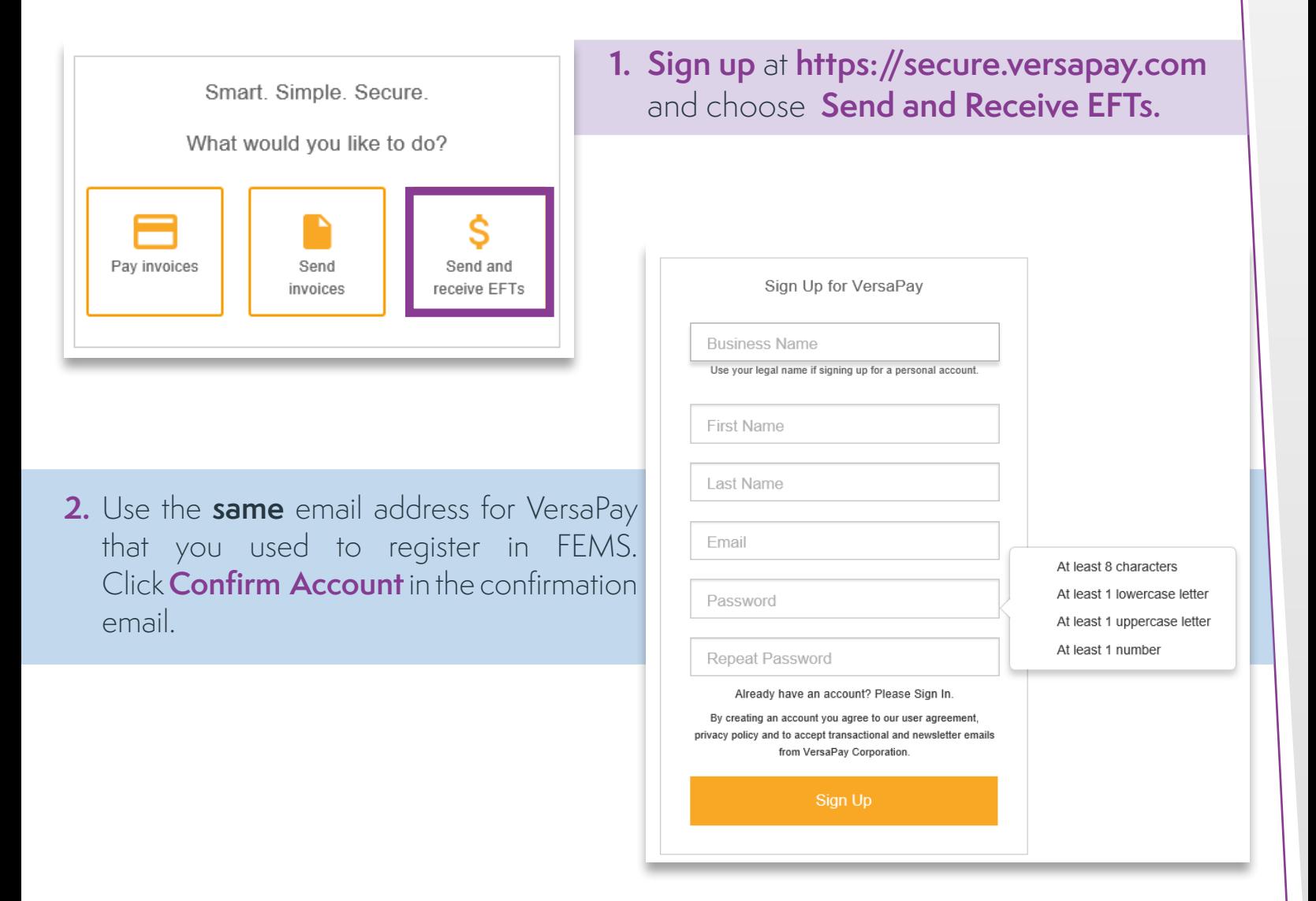

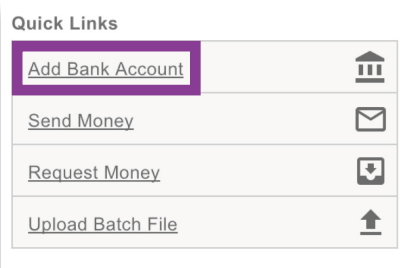

**3.** Click **Add Bank Account** under the **Quick Links Menu** to fill in the fields with your banking information.

## Need Help?

604 638 4869 or 1 800 665 2262 femssupport@doctorsofbc.ca

M-F 9am to 4pm

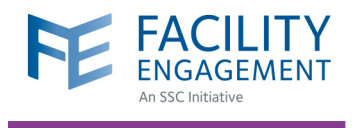

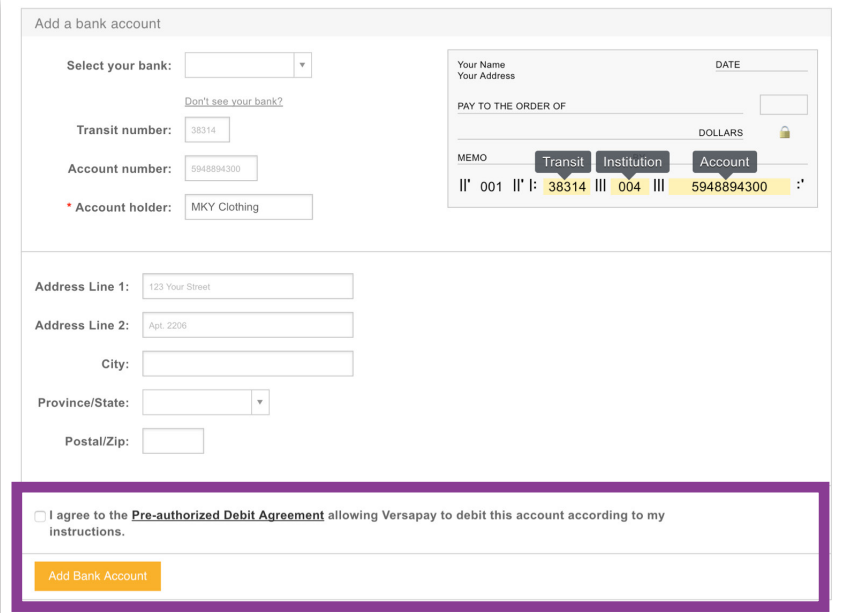

### Your bank account is ready to be verified

In order to verify your bank account please check either your online banking or last bank statement and note the dollar amount next to the "VersaPay Verify" transaction.

Once you have your verification amount, please click the link below to verify your bank account.

Here is an example bank statement with the verification deposit circled:

#### **Account Statement**

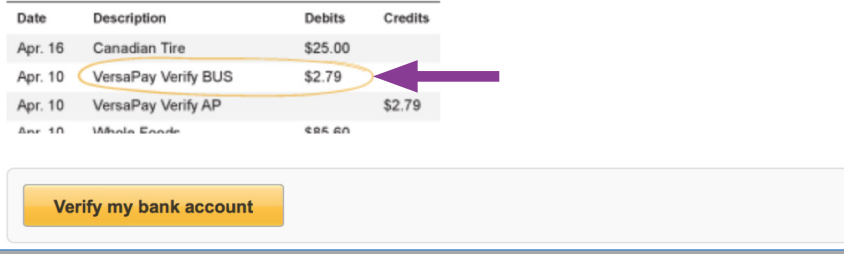

- **4.** Check the box indicating you **Agree to the Pre-Authorized Debit Agreement** and click **Add Bank Account**.
- **5.** Review the details you have entered and click **Confirm Bank Account** or go **Back** to edit your information.

- **6.** Within 2 to 3 business days of adding the bank account, a verification micro deposit from VersaPay will appear on your bank statement.
- **7.** You will also receive an email reminder from VersaPay to verify your bank account. Click **Verify my Bank Account** to redirect you to VersaPay and sign in to continue.

**8.** Enter the deposit amount that you observed in your bank account in the field provided

Verify ownership of TD Canada Trust (7854) \* Deposit amount:  $|0.00|$ Date Description 3 attempts left 2 Debits Credits Feb 22 Canadian Tire 25.00 ersaPay Verify BUS 2.79  $2.79$ Feb 21 VersaPay Verify AP © 2017 Versapau.

and click **Verify Bank Account**. Once your account is verified, the deposit will be reversed. VersaPay is now ready to take your claims.

## Need Help?

604 638 4869 or 1 800 665 2262 femssupport@doctorsofbc.ca

M-F 9am to 4pm